## Apply for access authorisation for buildings

Outside of building opening hours, your TU Graz card gives you access to 24/7 learning spaces. Important: The access authorisation is only valid for one academic year and must be reapplied for afterwards.

## How do I get my access authorisation?

1. Choose in TUGRAZonline the option "My Object Rights".

display Active authorisations | Request new authorisation

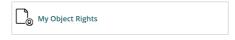

2. Klicke auf den Reiter "neue Berechtigung beantragen" und wähle unter "Antrag stellen" deinen gewünschten Ort aus der Liste aus. Click on the "Request new authorisation" tab and select the desired location from the list under "Apply".

|           |                                                       | -                      |                     |                  |
|-----------|-------------------------------------------------------|------------------------|---------------------|------------------|
| Operation | Authorisation profile                                 | Resources              | Card type           | Validity period  |
| Apply     | Primion_Inffeldgasse 16 b_Selbstverbucher, NU-ST-A ⓒ  | Aussentüren_IC_Inff16  | Ausweis<br>Staff    | Academic<br>year |
| Apply     | Primion_Kopernikusgasse 24_Selbstverbucher, NU-ST-A € | Aussentüren_NT_Kop24 ① | Ausweis<br>Students | Academic<br>year |

3. Confirm your selection with "Save", which will now appear under "Active authorisations".

| The following resources will be activated:          |                                                      |
|-----------------------------------------------------|------------------------------------------------------|
| Name                                                |                                                      |
| Aussentüren_NT_Kop24                                |                                                      |
|                                                     |                                                      |
| Validity period                                     |                                                      |
| current academic year from 01.10.2023 to 30.09.2024 |                                                      |
| Save                                                |                                                      |
| Cancel/Close                                        |                                                      |
| cancely close                                       | display Active authorisations   Request new authoris |

4. From the next day onwards, you can gain access with your TU Graz card via a terminal at one of the main entrances. The authorisation must be renewed every academic year!

Please note: To enter the Study Centre (Inffeldgasse 10) via the door at the outside staircase, you must first activate your TU Graz card at one of the two main entrances. This authorisation is valid for 4 days, so it must be activated regularly at the terminal.